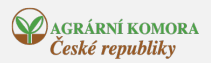

## Modul pro žadatele o finanční příspěvky na hospodaření v lesích podle nařízení vlády č. 30/2014 Sb.

21. 01. 2019

18.1.2019 - Podle nařízení vlády č. 30/2014 Sb. žadatel o vybrané finanční příspěvky na hospodaření v lesích zasílá příslušnému krajskému úřadu údaje ze žádosti i ve formě datového souboru žádosti, který vytváří v tzv. "modulu pro žadatele".

Nově se tato podmínka vztahuje na všechny žádosti o tyto finanční příspěvky:

- finanční příspěvek na ekologické a k přírodě šetrné technologie při hospodaření v lese (dříve dotační titul D),
- finanční příspěvek na obnovu, zajištění a výchovu lesních porostů do 40 let věku (dříve dotační titul B),
- finanční příspěvek na opatření k obnově lesů poškozených imisemi a lesů chřadnoucích vinou antropogenních vlivů (dříve dotační titul A) a
- nový finanční příspěvek na ochranu lesa (dříve dotační titul I).

V příspěvkovém období od 1. září 2018 do 30. června 2019 je potřeba v žádostech oddělit práce ukončené do 31. října 2018, práce ukončené od 1. listopadu do 31. prosince 2018 (po novele nařízení vlády č. 30/2014 Sb.) a práce ukončené od 1. ledna 2019 (od počátku účinnosti vyhlášky č. 298/2018 Sb.). Za každé z uvedených období je nutné vyhotovit samostatnou žádost, k čemuž je žadatel naveden systémovým dotazem při zahájení práce v nové verzi modulu.

Pro usnadnění vyplnění elektronického formuláře jsou v aplikaci pro položky Kód vlastníka, Dřevina, SLT a Identifikace příspěvku zavedeny číselníky (číselník se zobrazí klávesou F3), které doporučujeme využívat z důvodu vyloučení chyby při kontrole dat a pro správné načtení souboru do informačního systému Ministerstva zemědělství. V případě položky Identifikace příspěvku uvedení správného kódu (nejlépe prostřednictvím číselníku) se automaticky vyplní položky Popis finančního příspěvku a Sazba finančního příspěvku. V aplikaci jsou rovněž zavedeny systémové kontroly pro dodržení minimálního požadovaného i maximálního podporovaného počtu sazenic na hektar při umělé obnově lesa a pro zvolení stanovištně vhodné dřeviny.

Po vytvoření žádosti v modulu provede žadatel export údajů ze žádosti, jehož výsledkem je soubor s koncovkou .PDF (po doplnění podpisu, event. razítka a po přiložení požadovaných příloh se v listinné podobě doručí příslušnému krajskému úřadu) a soubor s koncovkou .MZE (tzv. datový soubor žádosti – zasílá se na určený e-mail příslušného krajského úřadu). Soubor s koncovkou MZE je před odesláním vhodné přejmenovat, aby jeho název byl tvořen jménem a příjmením nebo názvem žadatele, nesmí ovšem dojít k vymazání koncovky .MZE. E-mailové adresy určené pro zasílání těchto datových souborů žádosti příslušnému krajskému úřadu jsou uvedeny v adresáři na konci metodické příručky pro žadatele o finanční příspěvky na hospodaření v lesích (soubor se nezasílá na e-mailovou adresu podatelny krajského úřadu).

Přiložený soubor pro instalaci modulu je ve formátu MSI. Po kliknutí na soubor se automaticky spustí instalační proces. Před zahájením instalace se doporučuje z počítače odinstalovat případné předchozí verze modulu pro žadatele. Pro spuštění aplikace je nutné mít nainstalován operační systém Microsoft Windows XP Service Pack 3 nebo novější, a dále prvek Microsoft .NET Framework 4., který je požadován ke spouštění aplikací určených pro prostředí .NET Framework 4. Prvek je možné stáhnout z oficiálních stránek výrobce ([https://www.microsoft.com/cs-cz/download/details.aspx?id=17851\)](https://www.microsoft.com/cs-cz/download/details.aspx?id=17851).

Před zahájením prací v aplikaci doporučujeme prostudování uživatelské příručky pro práci s programem.